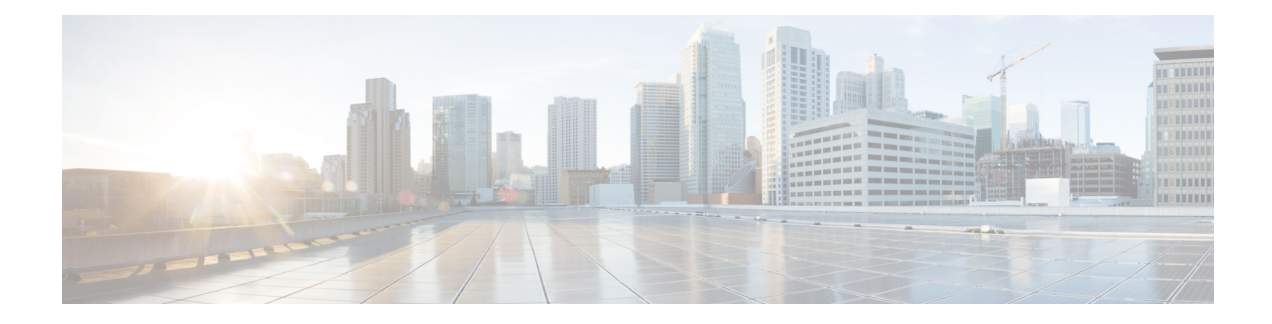

# **Management Plane Protection Commands**

This module describes the commands used to configure management plane protection (MPP).

For detailed information about keychain management concepts, configuration tasks, and examples, see the Implementing Management Plane Protection chapter in the *System Security Configuration Guide for Cisco NCS 5000 Series Routers*.

Currently, only default VRF is supported. VPNv4, VPNv6 and VPN routing and forwarding (VRF) address families will be supported in a future release. **Note**

- [address](#page-1-0) ipv4 (MPP), on page 2
- [address](#page-3-0) ipv6 (MPP), on page 4
- allow [\(MPP\),](#page-4-0) on page 5
- [control-plane,](#page-6-0) on page 7
- [inband,](#page-7-0) on page 8
- [interface](#page-8-0) (MPP), on page 9
- [management-plane,](#page-9-0) on page 10
- show [mgmt-plane,](#page-10-0) on page 11

# <span id="page-1-0"></span>**address ipv4 (MPP)**

To configure the peer IPv4 or IPv6 address in which management traffic is allowed on the interface, use the **address ipv4**command in interface peer configuration mode. To remove the IP address that was previously configured on this interface, use the **no** form of this command.

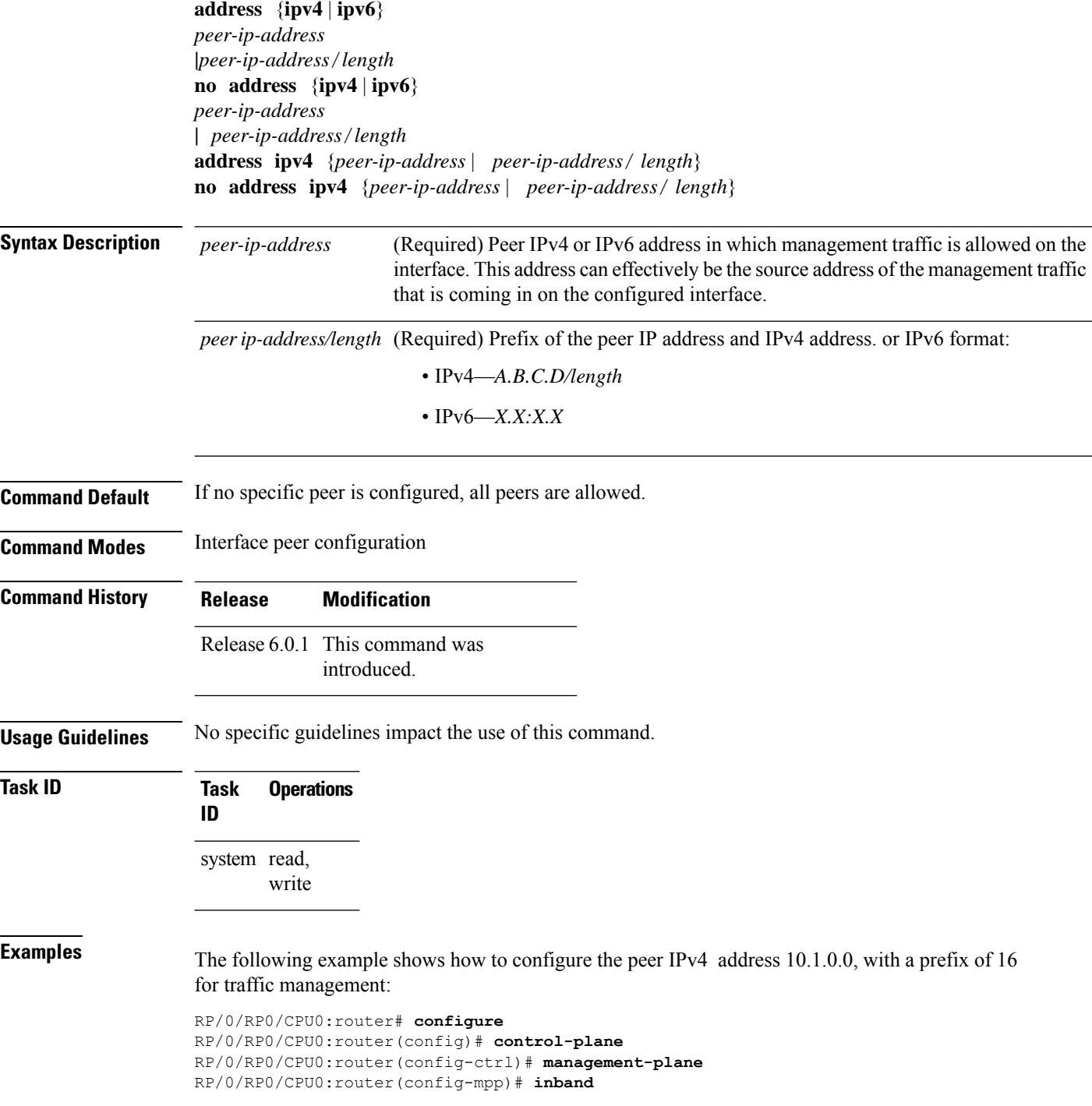

RP/0/RP0/CPU0:router(config-mpp-inband)# **interface all** RP/0/RP0/CPU0:router(config-mpp-inbandoutband-all)# **allow all peer** RP/0/RP0/CPU0:router(config-telnettftp-peer)# **address ipv4 10.1.0.0/16**

# <span id="page-3-0"></span>**address ipv6 (MPP)**

To configure the peer IPv6 address in which management traffic is allowed on the interface, use the **address** ipv6 command in interface peer configuration mode. To remove the IP address that was previously configured on this interface, use the **no** form of this command.

**address ipv6** {*peer-ip-address* | *peer-ip-address*/*length*}

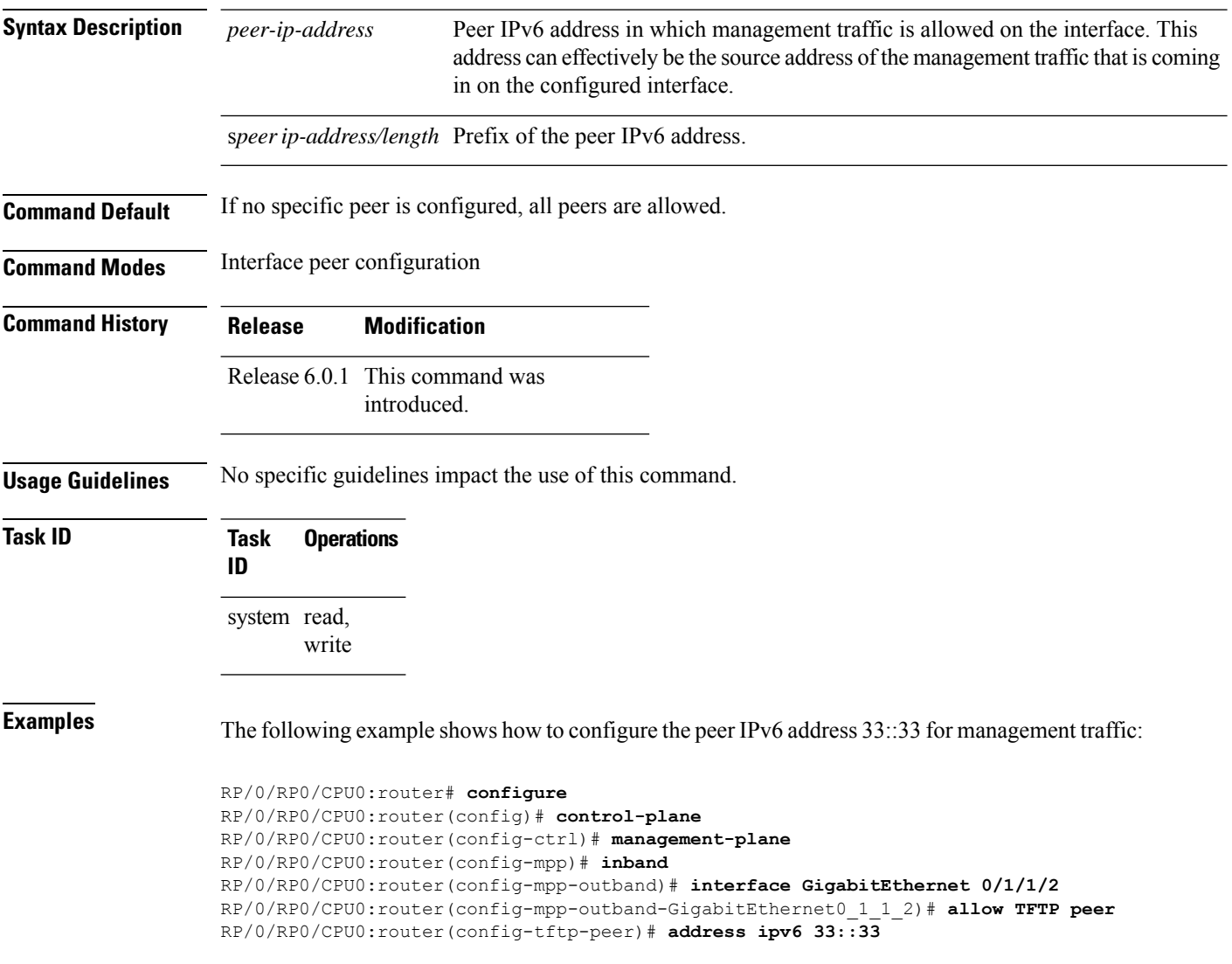

### <span id="page-4-0"></span>**allow (MPP)**

To configure an interface as an inband interface to allow all peer addresses for a specified protocol or all protocols, use the **allow** command in management plane protection inband interface configuration mode.

To disallow a protocol on an interface, use the **no** form of this command.

**allow** {*protocol* | **all**} [**peer**] **no allow** {*protocol* | **all**} [**peer**]

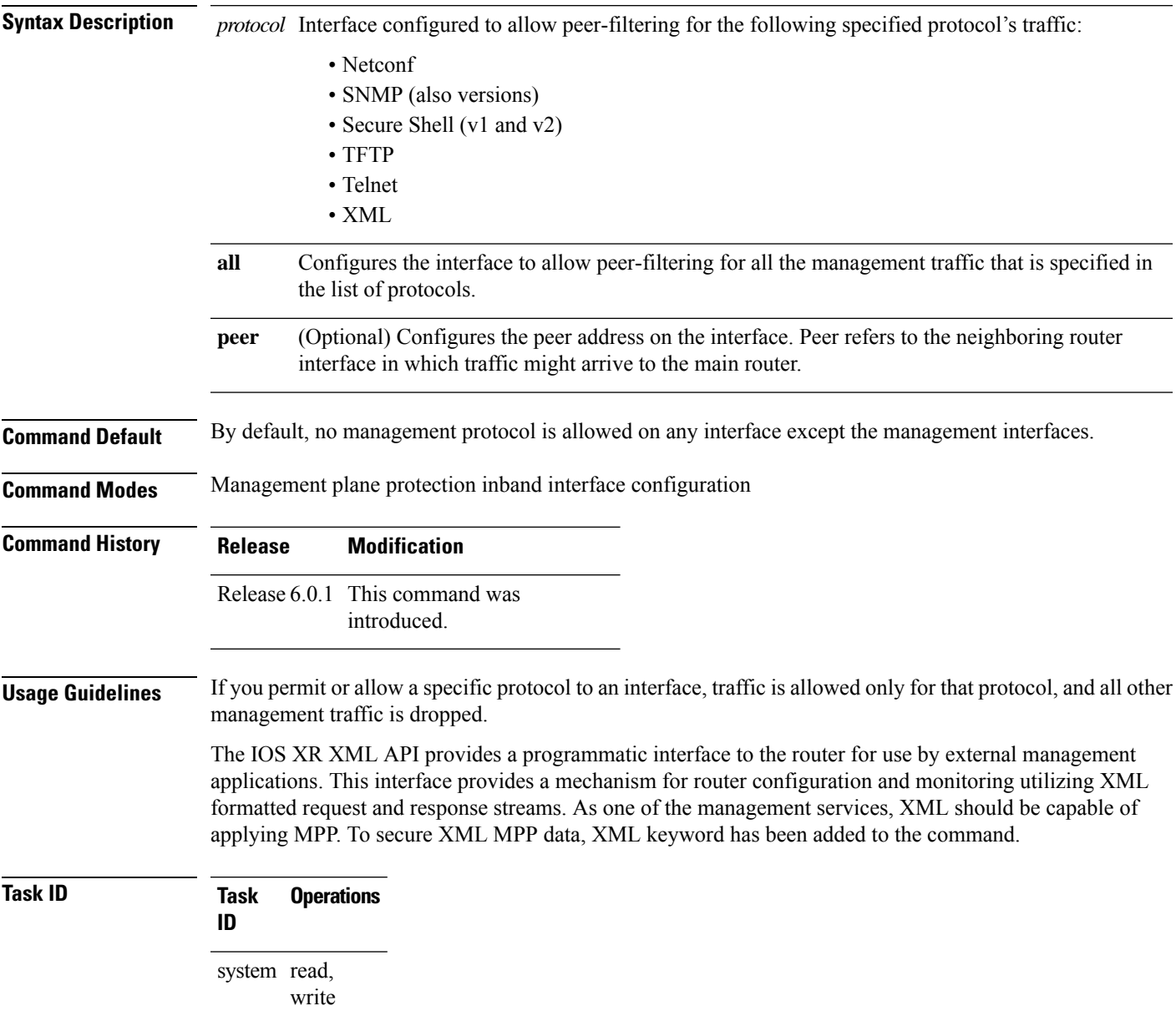

**Examples** The following example shows how to configure all management protocols for all inband interfaces:

```
RP/0/RP0/CPU0:router# configure
RP/0/RP0/CPU0:router(config)# control-plane
RP/0/RP0/CPU0:router(config-ctrl)# management-plane
RP/0/RP0/CPU0:router(config-mpp)# inband
RP/0/RP0/CPU0:router(config-mpp-inband)# interface all
RP/0/RP0/CPU0:router(config-mpp-inband-all)# allow all
```
The following example shows how to configure MPP support on an XML peer in-band interface:

```
RP/0/RP0/CPU0:router# configure
RP/0/RP0/CPU0:router(config)# control-plane
RP/0/RP0/CPU0:router(config-ctrl)# management-plane
RP/0/RP0/CPU0:router(config-ctrl-mpp)# inband interface all allow xml peer address ipv4
172.10.10.1
```
### <span id="page-6-0"></span>**control-plane**

П

To enter the control plane configuration mode, use the **control-plane** command. To disable all the configurations under control plane mode, use the **no** form of this command.

**control-plane no control-plane**

**Syntax Description** This command has no keywords or arguments.

**Command Default** None

**Command Modes** XR Config mode

**Command History Release Modification** Release 6.0.1 This command was

introduced.

**Usage Guidelines** Use the **control-plane** command to enter control plane configuration mode.

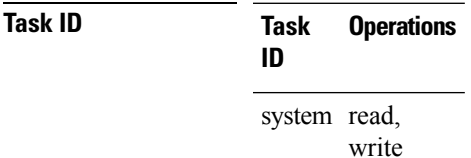

**Examples** The following example shows how to enter control plane configuration mode using the **control-plane** command:

> RP/0/RP0/CPU0:router# **configure** RP/0/RP0/CPU0:router(config)# **control-plane** RP/0/RP0/CPU0:router(config-ctrl)#

 $\mathbf I$ 

# <span id="page-7-0"></span>**inband**

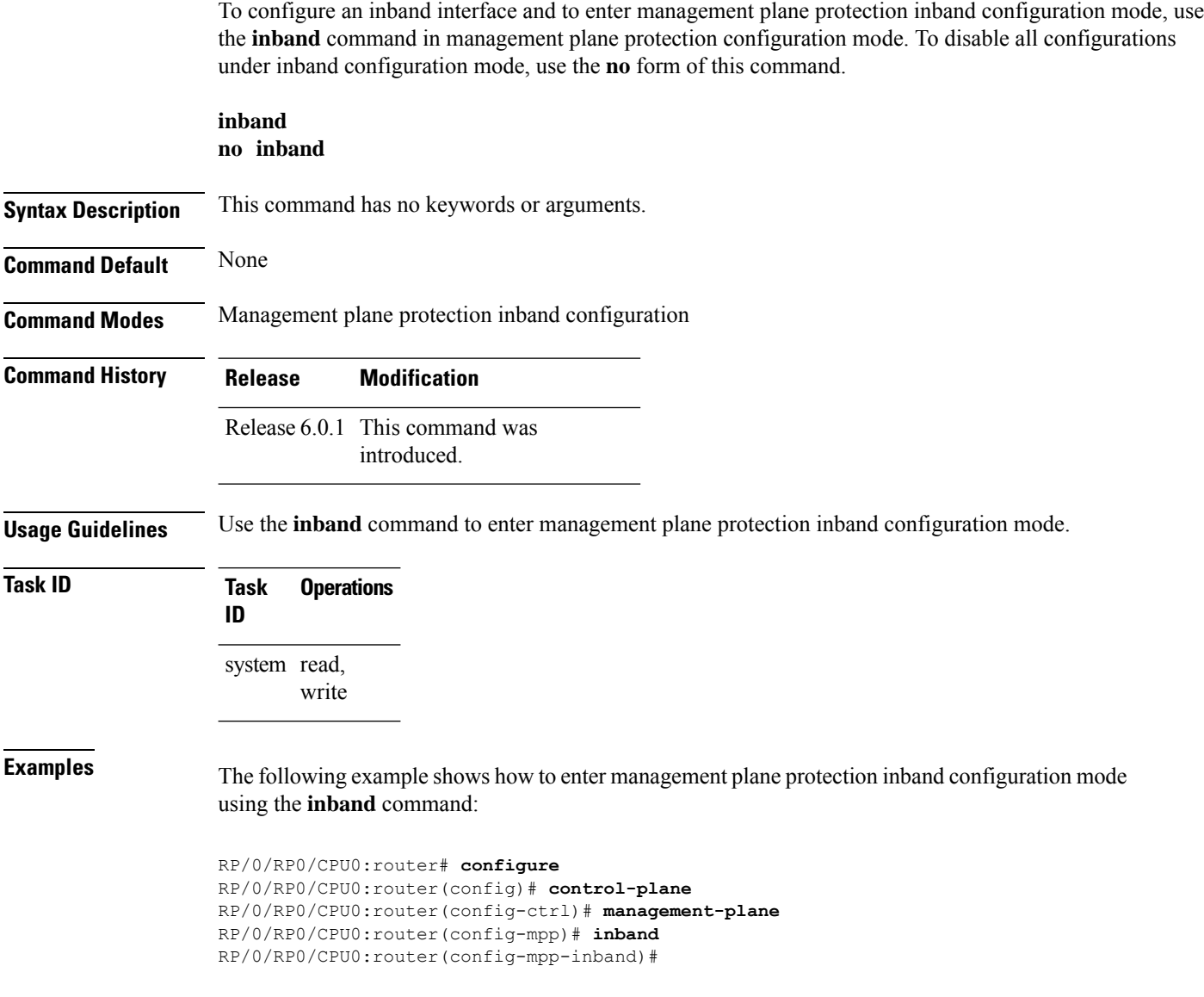

## <span id="page-8-0"></span>**interface (MPP)**

To configure a specific interface or all interfaces as an inband interface, use the **interface** command in management plane protection inband configuration mode.

To disable all the configurations under an interface mode, use the **no** form of this command.

**interface** {*type interface-path-id* | **all**} **no interface** {*type interface-path-id* | **all**}

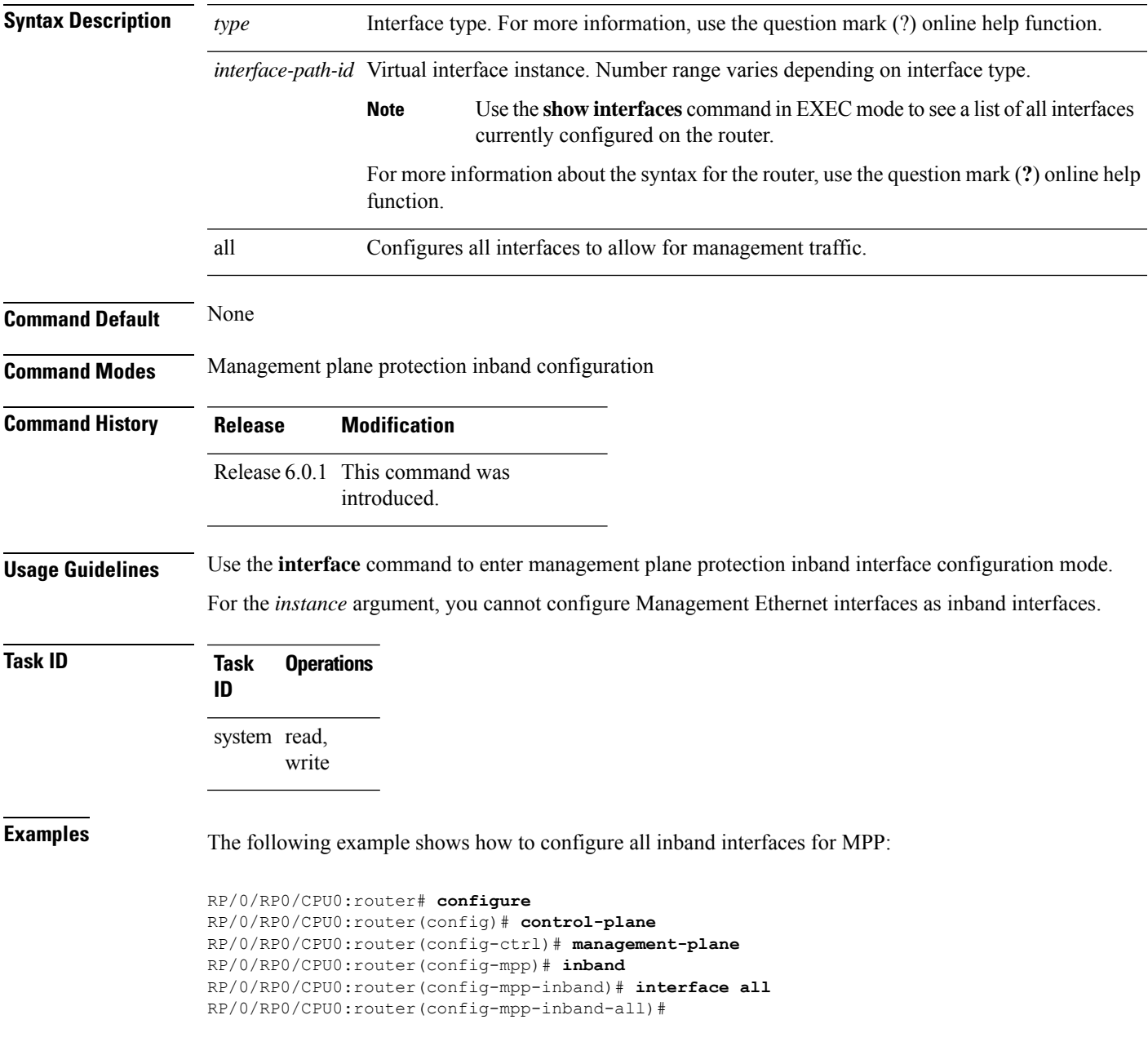

## <span id="page-9-0"></span>**management-plane**

To configure management plane protection to allow and disallow protocols, use the **management-plane** command in control plane configuration mode. To disable all configurations under management-plane mode, use the **no** form of this command.

**management-plane no management-plane**

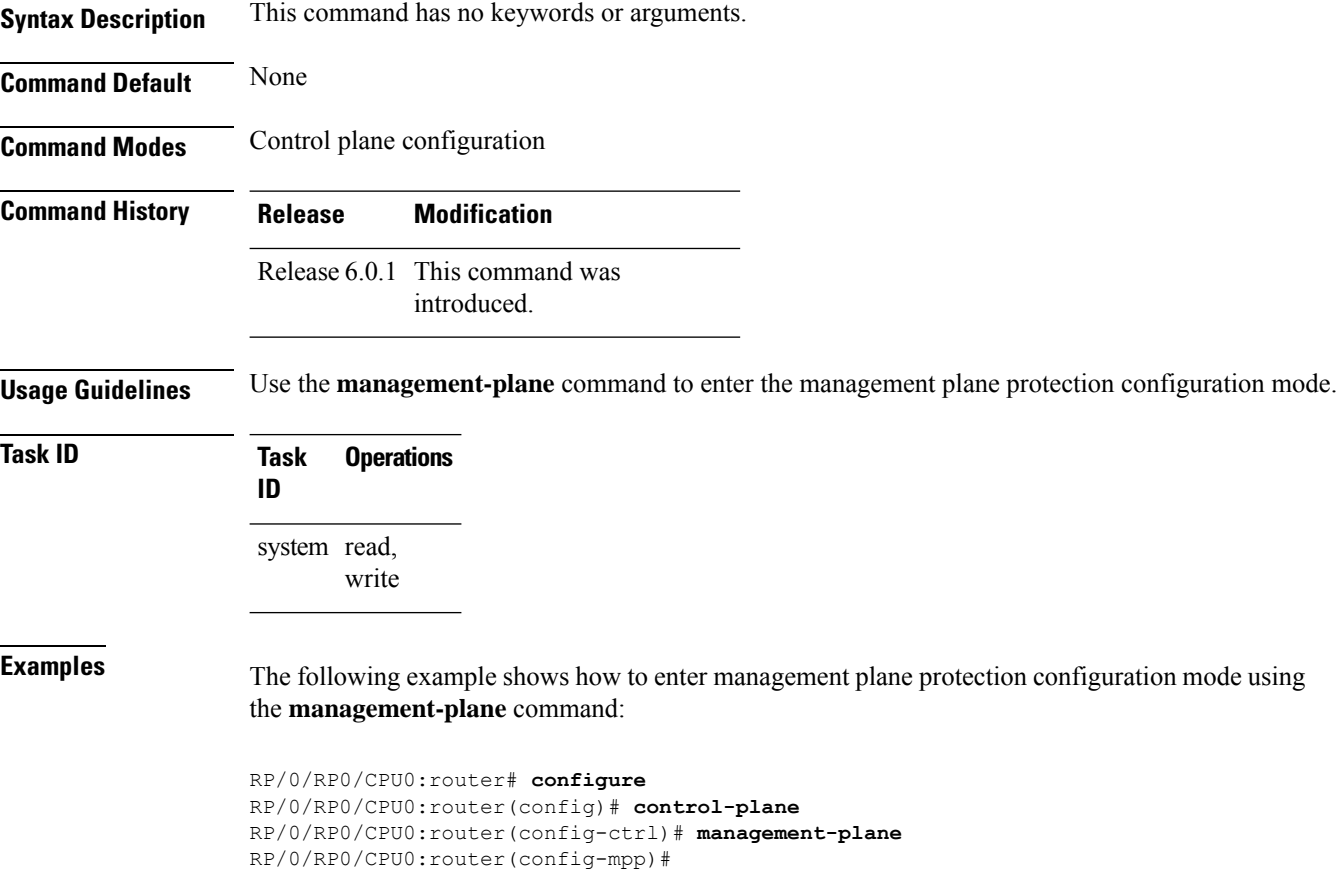

## <span id="page-10-0"></span>**show mgmt-plane**

To display information about the management plane such as type of interface and protocols enabled on the interface, use the **show mgmt-plane** command.

```
show mgmt-plane [{inband}] [{interface type interface-path-id | vrf}]
```
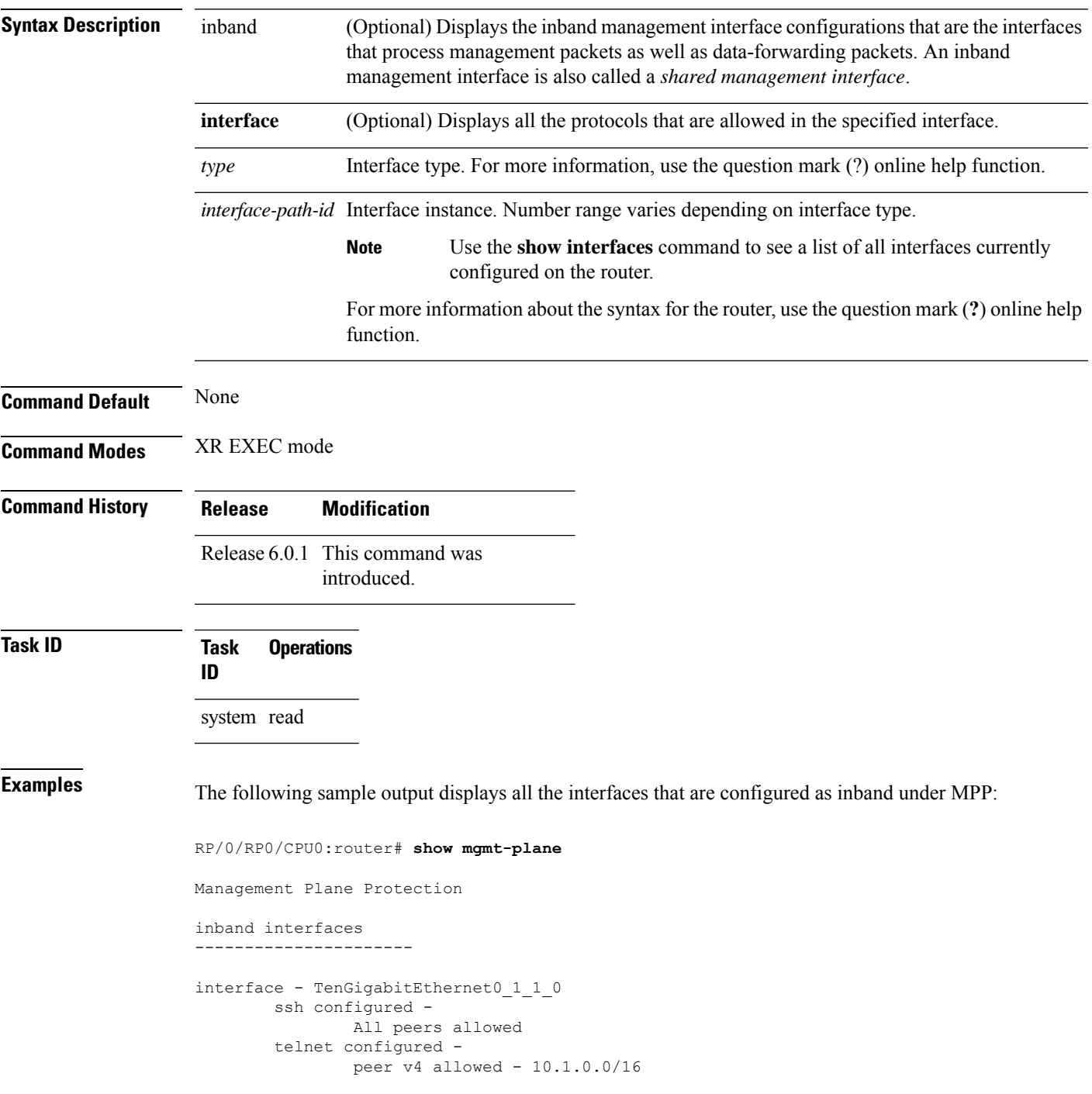

 $\mathbf I$ 

all configured - All peers allowed interface - TenGigabitEthernet0\_1\_1\_0 telnet configured peer v4 allowed - 10.1.0.0/16